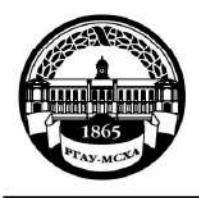

МИНИСТЕРСТВО СЕЛЬСКОГО ХОЗЯЙСТВА РОССИЙСКОЙ ФЕЛЕРАЦИИ ФЕДЕРАЛЬНОЕ ГОСУДАРСТВЕННОЕ БЮДЖЕТНОЕ ОБРАЗОВАТЕЛЬНОЕ УЧРЕЖДЕНИЕ ВЫСШЕГО ОБРАЗОВАНИЯ «РОССИЙСКИЙ ГОСУДАРСТВЕННЫЙ АГРАРНЫЙ УНИВЕРСИТЕТ – МСХА имени К.А. ТИМИРЯЗЕВА» (ФГБОУ ВО РГАУ - МСХА имени К.А. Тимирязева)

> Институт экономики и управления АПК Кафедра прикладной информатики

УТВЕРЖДАЮ: А. Матвеев Начальник УМУ  $46 \frac{1}{11}$  " 2020 г.

# МЕТОДИЧЕСКИЕ УКАЗАНИЯ ПО ПРОХОЖДЕНИЮ ПРАКТИКИ

## Б2.О.01.02(У) УЧЕБНАЯ ОЗНАКОМИТЕЛЬНАЯ ПРАКТИКА ПО ПРО-**ГРАММИРОВАНИЮ**

для подготовки бакалавров

### ФГОС ВО

Направление: 09.03.03 «Прикладная информатика» Направленность: «Прикладная информатика в экономике»

Kypc 2 Семестр 4

Форма обучения: очная

Москва, 2020

 $\overline{2}$ 

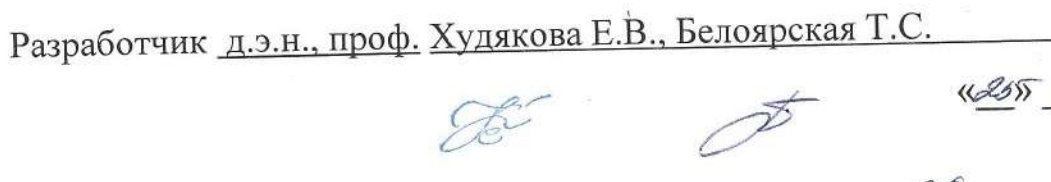

 $H$  $20/$ 

Рецензент:

Макунина И.В., к.э.н., доцент

Методические указания обсуждены на заседании кафедры прикладной информатики «<sup>3</sup>» (2 19 г., протокол № 1

Зав. кафедрой прикладной информатики Худякова Е.В., д.э.н., профессор

Согласовано:

Начальник учебного отлела УМУ

 $\frac{k}{2}$   $\frac{12}{207}$ . Заместитель директора по практике и профориентационной работе института экономики и управления АПК Коломеева Е.С., к.э.н., ст.преподаватель

 $x3x$   $12$  $20^{9}r$ .

Председатель учебно-методической комиссии института экономики и управления АПК Корольков А.Ф., к.э.н., доцент

 $20/\sqrt{r}$ .  $\frac{1}{\sqrt{2}}$  $12-$ 

Бумажный экземпляр и копия электронного варианта получены: Методический отдел УМУ

 $20$   $r$ 

**Содержание**

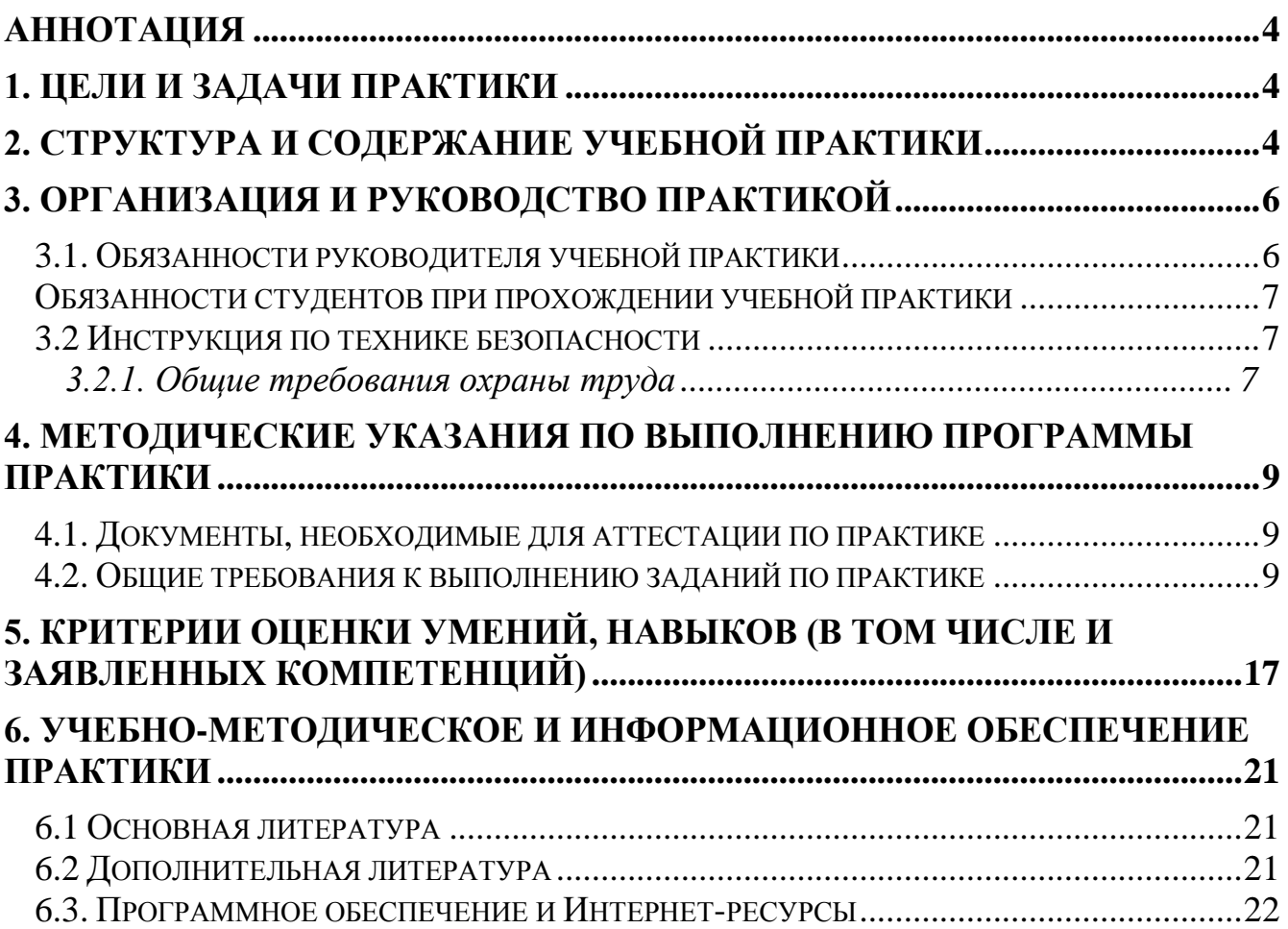

### **АННОТАЦИЯ**

#### **на программу практики**

### <span id="page-3-0"></span>**Б2.О.01.02(У) «Учебная ознакомительная практика по программированию» для подготовки бакалавра по направлению 09.03.03 «Прикладная информатика», профиль «Прикладная информатика в экономике»**

**Курс, семестр:** 2 курс, 4 семестр.

**Форма проведения практики:** концентрированная, групповая.

**Способ проведения:** стационарная.

**Цель практики:** закрепить знания и навыки в области алгоритмизации и программирования на языках высокого уровня, развить способность применять естественнонаучные знания для решения задач предметной области.

**Требования к результатам прохождения практики:** в результате прохождения практики формируются следующие компетенции и индикаторы: ОПК-1.1; ОПК-7.1; ОПК-7.2; ОПК-7.3.

**Краткое содержание практики: практика состоит из трех этапов**: подготовительного, основного и заключительного.

На подготовительном этапе проводится инструктаж и обзорная лекция по теории, рассматриваемой в ходе прохождения практики.

Основной этап включает в себя выполнение и защиту практических заданий.

На заключительном этапе пишется итоговая контрольная работа по практике.

Место проведения: РГАУ-МСХА им. К.А. Тимирязева.

**Общая трудоемкость практики составляет:** 2 зач. ед. (72 часа).

<span id="page-3-1"></span>**Итоговый контроль по практике**: зачет.

# **1. Цели и задачи практики**

Цель прохождения учебной ознакомительной практики по программированию - закрепить знания и навыки в области алгоритмизации и программирования на языках высокого уровня, развить способность применять естественнонаучные знания для решения задач предметной области.

Задачи практики:

- изучить теоретические основы работы с графикой на языке C#;
- изучить инструментарий среды и языка для работы с графикой;
- получить умения и навыки, требуемые для разработки приложений с использованием графики.

# **2. Структура и содержание учебной практики**

<span id="page-3-2"></span>Студент выполняет программу практики в форме выполнения практических заданий в компьютерном классе и написания итоговой контрольной работы. Специальных документов для аттестации по программе практике не требуется.

#### **Содержание практики по дням прохождения**

#### **День 1**

Подготовительный этап. Инструктаж по технике безопасности, вводная лекция

Инструктаж по технике безопасности напоминает студентам, проходящим практику, о способах безопасной работы в компьютерных классах вуза.

Цель вводной лекции: познакомить студентов со структурой изучаемого материала, целями и задачами практики.

Форма контроля: по данному разделу не предусмотрен отдельный контроль, знания, полученные на лекции, проверяются в ходе выполнения практических работ в следующие дни практики.

#### **День 2 Основной этап**

Знакомство с классами для работы с графикой

Цель: получить представление о классах для работы с графикой и навыки работы с ними.

Студентам предлагается к выполнению практическое задание, которое необходимо выполнить на ПК.

Для выполнения задания студенты могут использовать глобальные сети (непосредственно на занятиях), а также любые другие источники (в рамках самостоятельной работы). Настроенная и проверенная на работоспособность система представляется преподавателю.

Форма контроля: После выполнения задания производится индивидуальная защита выполненного задания.

#### **День 3- 4 Основной этап**

Разработка приложения генерации ландшафта методом регулярной сетки

Цель: получить теоретические знания о методах генерации ландшафта и реализовать их на практике.

Студентам предлагается к выполнению практическое задание, которое необходимо выполнить на ПК.

Для выполнения задания студенты могут использовать глобальные сети (непосредственно на занятиях), а также любые другие источники (в рамках самостоятельной работы). Настроенная и проверенная на работоспособность система представляется преподавателю.

Форма контроля: После выполнения задания производится индивидуальная защита выполненного задания.

## **День 5- 7 Основной этап**

Разработка графического редактора

Цель: получить теоретические знания о методах взаимодействия пользователя с программой при реализации рисования, получить навыки разработки приложения типа «графический редактор».

Студентам предлагается к выполнению практическое задание, которое необходимо выполнить на ПК.

Для выполнения задания студенты могут использовать глобальные сети (непосредственно на занятиях), а также любые другие источники (в рамках самостоятельной работы). Настроенная и проверенная на работоспособность система представляется преподавателю.

Форма контроля: После выполнения задания производится индивидуальная защита выполненного задания.

#### **День 8 Заключительный этап**

Обучающиеся заканчивают работу по теме «Разработка графического редактора», защищают ее и пишут контрольную работу.

Форма контроля: контрольная работа.

<span id="page-5-0"></span>Форма самостоятельной работы представлена в разделе ниже.

# **3. Организация и руководство практикой**

### <span id="page-5-1"></span>*3.1. Обязанности руководителя учебной практики*

### **Назначение.**

Для руководства практикой студента, проводимой в Университете, назначается руководитель (руководители) практики из числа профессорскопреподавательского состава Университета.

**Ответственность.** Руководитель практики отвечает перед заведующим кафедрой, директором института, заместителем директора по практике и профориентационной работе института и проректором по учебно-методической работе за организацию и качественное проведение практики, и выполнение обучающимися программы практики.

Руководитель практики несет ответственность за правильное расходование средств, выделенных на проведение практики, обеспечивает соблюдение правил охраны труда и техники безопасности при проведении практики, правил трудовой и общественной дисциплины всеми практикантами.

### *Руководители учебной (стационарной) практики от Университета:*

- Составляет рабочий график (план) проведения практики.

- Разрабатывают тематику заданий для самостоятельной работы и оказывают методическую помощь студентам при выполнении ими индивидуальных заданий.

- Проводит инструктаж студентов по вопросам охраны труда, техники безопасности, пожарной безопасности и вопросам содержания практики проводит руководитель практики на месте её проведения с регистрацией в журнале инструктажа.

- Обеспечивает безопасные условия прохождения практики обучающимся, отвечающие санитарным правилам и требованиям охраны труда.

- Осуществляют контроль соблюдения сроков практики и её содержания.

- Распределяют студентов по рабочим местам и перемещают их по видам работ.

- Оценивают результаты выполнения студентами программы практики.

- Представляют в дирекцию института отчет о практике по вопросам, связанным с её проведением.

### Обязанности студентов при прохождении учебной практики

Студенты при прохождении практики:

<span id="page-6-0"></span>Выполняют задания (групповые и индивидуальные), предусмотренные 1. программой практики.

Соблюдают правила внутреннего трудового распорядка, требования охра-2. ны труда и пожарной безопасности.

Оформляют учебно-методические материалы, предусмотренные програм-3. мой практики, в которые записывают данные о характере и объеме практики, методах её выполнения.

Представляют своевременно руководителю практики письменный отчет о  $\overline{4}$ выполнении всех заданий, отзыв от руководителя практики от Организации и сдают зачет по практике в соответствии с формой аттестации результатов практики, установленной учебным планом с учетом требований ФГОС ВО и ОПОП.

 $5<sup>1</sup>$ Несут ответственность за выполняемую работу и её результаты.

При неявке на практику (или часть практики) по уважительным причинам 6. обучающиеся обязаны поставить об этом в известность институт и в первый день явки в университет представить данные о причине пропуска практики (или части практики). В случае болезни обучающийся представляет в дирекцию института справку установленного образца соответствующего лечебного учреждения.

### 3.2 Инструкция по технике безопасности

<span id="page-6-1"></span>Перед началом практики заместители заместители директоров по практике и профориентационной работе и руководители практики от Университета проводят инструктаж студентов по вопросам охраны труда, техники безопасности, пожарной безопасности, производственной санитарии и общим вопросам содержания практики с регистрацией в журнале инструктажа и вопросам содержания практики.

### 3.2.1. Общие требования охраны труда

<span id="page-6-2"></span>К самостоятельной работе допускаются лица в возрасте, установленном для конкретной профессии (вида работ) ТК и Списком производств, профессий и работ с тяжелыми и вредными условиями труда, на которых запрещается применение труда женщин, и Списком производств, профессий и работ с тяжелыми и вредными условиями, на которых запрещено применение труда лиц моложе 18 лет.

Обучающиеся должны проходить предварительный медицинский осмотр и, при необходимости, периодический осмотр и противоэнцефалитные прививки. После этого – обучение по охране труда: вводный инструктаж, первичный на рабочем месте с последующей стажировкой и в дальнейшем - повторный, внеплановый и целевой инструктажи; раз в год - курсовое обучение.

К управлению машиной, механизмом и т.д. допускаются лица, имеющие специальную подготовку.

Обучающийся обязан соблюдать правила трудового внутреннего распорядка, установленные для конкретной профессии и вида работ, режим труда и отдыха, правила пожарной и электробезопасности.

Опасные и вредные производственные факторы: падающие деревья и их части, ветровально-буреломные, горелые, сухостойные, фаутные и иные опасные деревья, подрост, кустарники; движущиеся машины, агрегаты, ручной мотоинструмент, вращающиеся части и режущие рабочие органы машин, механизмов, мотоинструмента, толчковые удары лесохозяйственных агрегатов; повышенные уровни вибрации, шума, загазованности, запыленности, пестициды и ядохимикаты, неблагоприятные природные и метеоусловия, кровососущие насекомые, пламя, задымленность, повышенный уровень радиации, недостаток освещенности.

Действие неблагоприятных факторов: возможность травмирования и получения общего или профессионального заболевания, недомогания, снижение работоспособности.

Для снижения воздействия на обучающихся опасных и вредных производственных факторов работодатель обязан: обеспечить их бесплатно спецодеждой, спецобувью, предохранительными приспособлениями по профессиям, видам работ в соответствии с действующими Типовыми отраслевыми нормами бесплатной их выдачи и заключенными коллективными договорами, проведение прививок от клещевого энцефалита и иных профилактических мероприятий травматизма и заболеваемости.

Обучающийся обязан: выполнять работу, по которой обучен и проинструктирован по охране труда и на выполнение которой он имеет задание; выполнять требования инструкции по охране труда, правила трудового внутреннего распорядка, не распивать спиртные напитки, курить в отведенных местах и соблюдать требования пожарной безопасности; работать в спецодежде и обуви, правильно использовать средства индивидуальной и групповой защиты, знать и соблюдать правила проезда в пассажирском транспорте.

При несчастном случае необходимо: оказать пострадавшему первую помощь (каждый обучающийся должен знать порядок ее оказания и назначение лекарственных препаратов индивидуальной аптечки); по возможности сохранить обстановку случая, при необходимости вызвать скорую помощь и о случившемся доложить непосредственному руководителю работ.

Обо всех неисправностях работы механизмов, оборудования, нарушениях технологических режимов, ухудшении условий труда, возникновении чрезвычайных ситуаций сообщить администрации и принять профилактические меры по обстоятельствам, обеспечив собственную безопасность.

В соответствии с действующим законодательством обучающийся обязан выполнять требования инструкций, правил по охране труда, постоянно и правильно использовать средства индивидуальной и групповой защиты. Своевременно проходить предварительные и периодические медицинские осмотры, противоэнцефалитные прививки и иные меры профилактики заболеваемости и травматизма.

## <span id="page-8-0"></span>4. Методические указания по выполнению программы практики

#### <span id="page-8-1"></span>4.1. Документы, необходимые для аттестации по практике

Специальных документов для аттестации по программе практике не требуется.

### <span id="page-8-2"></span>4.2. Общие требования к выполнению заданий по практике Задания по практике

#### Знакомство с классами для работы с графикой

Цель работы: познакомиться с классами и их свойствами и методами, используемыми в С# для рисования.

Примерный результат:

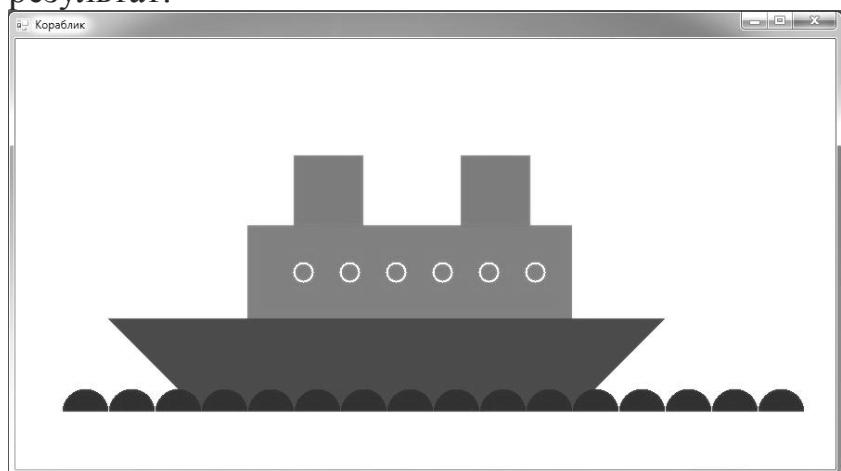

#### Ход работы:

1) Создайте приложение Windows Forms.

2) Размер формы задайте 900х500, на ней разместите визуальный объект для рисования pictureBox1 (имя – PBShip), измените его свойство Dock = Fill; (он займет все пространство формы).

3) Не забудьте добавить библиотеку System. Drawing, если ее нет в области using.

4) Создайте обработчик щелчка по рисунку.

5) В коде обработчика будем осуществлять рисование.

5.1 Для начала создайте объект "g" класса Graphics. Это делается через присваивание переменной значения из PBShip. .CreateGraphics().

5.2 Далее очистим поле картинки заливкой - g.Clear(Color.Turquoise).

5.3 Создаем объекты-кисти для закрашивания фигур:

SolidBrush  $mvCorp = new$  SolidBrush(Color.DarkMagenta):

(myTrum, myTrub, mySea – создайте эти переменные по аналогии)

Выбираем перо myPen желтого цвета толщиной в 2 пикселя:

Pen myWind = new Pen(Color. Yellow, 2);

5.4 Рисуем и закрашиваем фигуры:

g.FillRectangle(myTrub,300,125,75,75); // 1 труба (прямоугольник) (вторую трубу и трюм дорисуйте по аналогии)

Корпус рисуется с помощью полигона

g.FillPolygon(myCorp, masPoint)// корпус (трапеция)

(masPoint – массив точек полигона, создайте его перед рисованием) Море - 12 секторов-полуокружностей

int  $x = 50$ :

int Radius  $= 50$ ;

Далее в цикле до PBShip. Width - Radius необходимо чертить сектора окружности - g.FillPie(mySea,  $0 + x$ , 375, 50, 50, 0, -180); с шагом 50 пикселей

Иллюминаторы – это круги, которые мы чертим в цикле от 300 до 550 с ша- $TOM 50$ 

g.DrawEllipse(myWind, y, 240, 20, 20); // 6 окружностей

6) Проверить работу приложения и сдать ее преподавателю.

### Разработка приложения генерации ландшафта методом регулярной сетки

Постановка задачи: разработать приложение, реализующее генерацию ландшафта методом регулярной сетки высот со случайными значениями.

### Метод регулярной сетки

Данные представлены в виде двухмерного массива (рис. 1). Уже заданы две координаты (х, у — по высоте и ширине массива), и третья координата задается значением в конкретной ячейке, это высота.

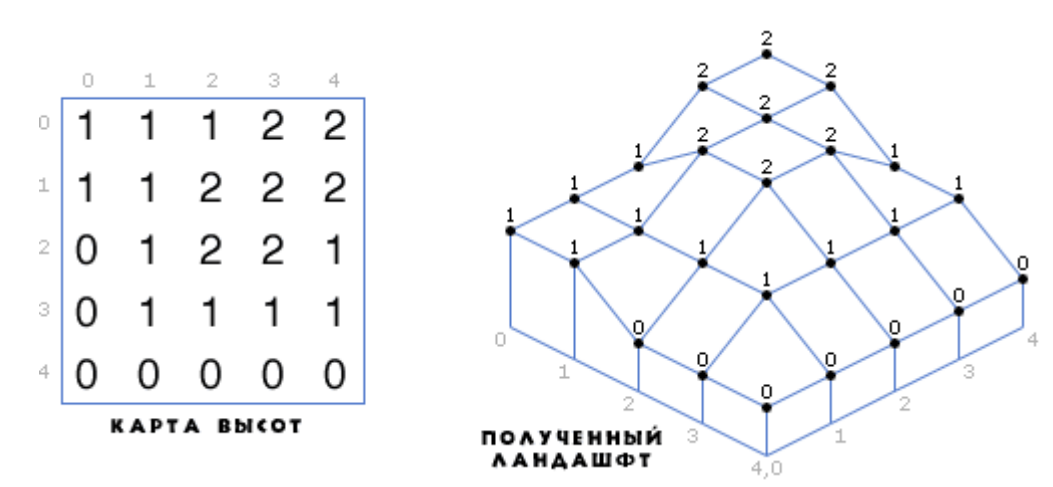

Рис. 1 Пример создания ландшафта на основе регулярной сетки (карты высот) Обычно карту высот хранят в файлах картинок. Это позволяет легко вносить изменения и более-менее наглядно просматривать данные. Тогда двумя координатами будет определено положение конкретного пикселя на картинке, а третья координата будет представлена цветом (чем выше значение, прямая зависимость от яркости пикселя — тем больше значение высоты для этой точки). Обычно такие картинки содержатся в монохромном варианте, но можно использовать и все цвета радуги. Второй вариант дает нам больше градаций высоты, чем предполагаемые 256 градаций в случае монохромного представления.

### Ход работы:

1. Создать приложение с графическим интерфейсом и сохранить в отдельную папку.

2. Нанести на форму компоненты – PictureBox, 3 кнопки Button.

3. Переименовать компоненты: форму – Main, картинку - Img1, 1 кнопку – btnGen, 2 кнопку – btnAvg, 3 кнопку – btnClose.

- 4. Подписи для формы и кнопок, как на рис. 2.
- 5. Установить размеры изображения 300х300.

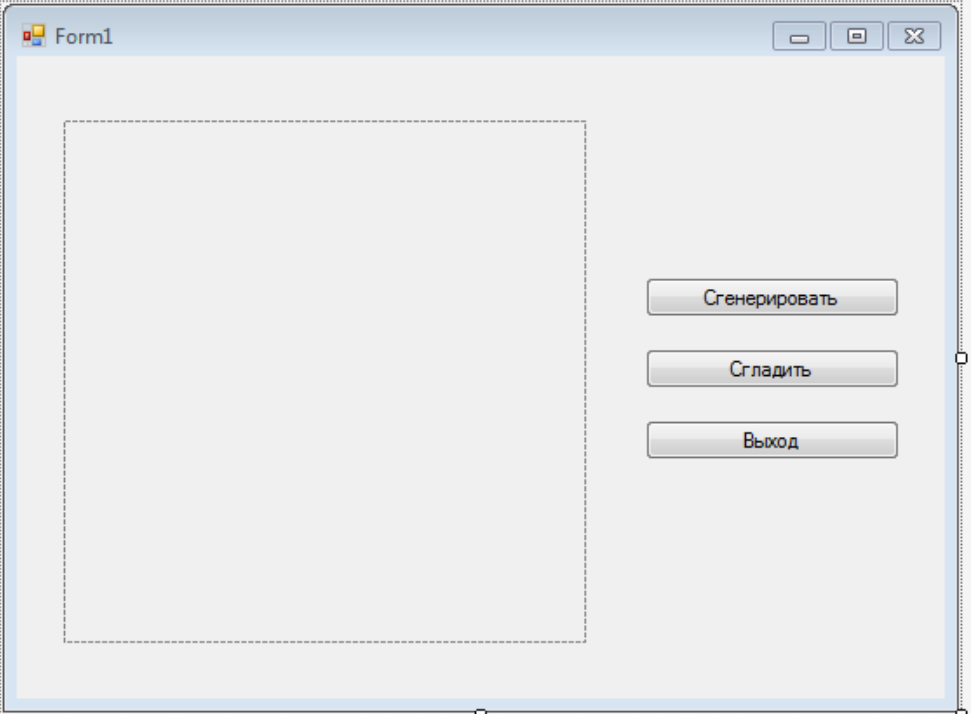

Рис. 2 Примерный интерфейс приложения

6. Объявить 2 глобальных массива ArData и AvgData. Первый для хранения случайных значений величин, второй - для усредненных значений.

float[,] ardata = new float[300, 300];

float[,] avgdata = new float[300, 300];

процедуры для обработки нажатия 7. Создайте на КНОПКУ «Сгенерировать».

8. Переопределите массив ArData - SetLength(ArData, 300, 300) и заполните его случайными вешественными числами от 0 ло 100.

```
private void btnGen Click (object sender, EventArgs e)
   { Random random = new Random();
       for (i = 0; i < 300; i++)\{for (j = 0; j < 300; j++)ardata[i, j] = random.Next(100);
```
9. Создайте процедуру SetPixel\_Example. В данной процедуре на точечном рисунке будут генерироваться пиксели определенных цветов в соответствии со значениями массива.

Bitmap pic = new Bitmap (Img1.Width, Img1.Height);

10. Например, от 0 до 33 – красные, от 33 до 66 – зеленые, от 66 до 99 – синие. В дальнейшем можно будет использовать свои цвета и градации.

11. Разработайте цветовую легенду с указанием высот (рис. 2, можно использовать свои цвета и градации).

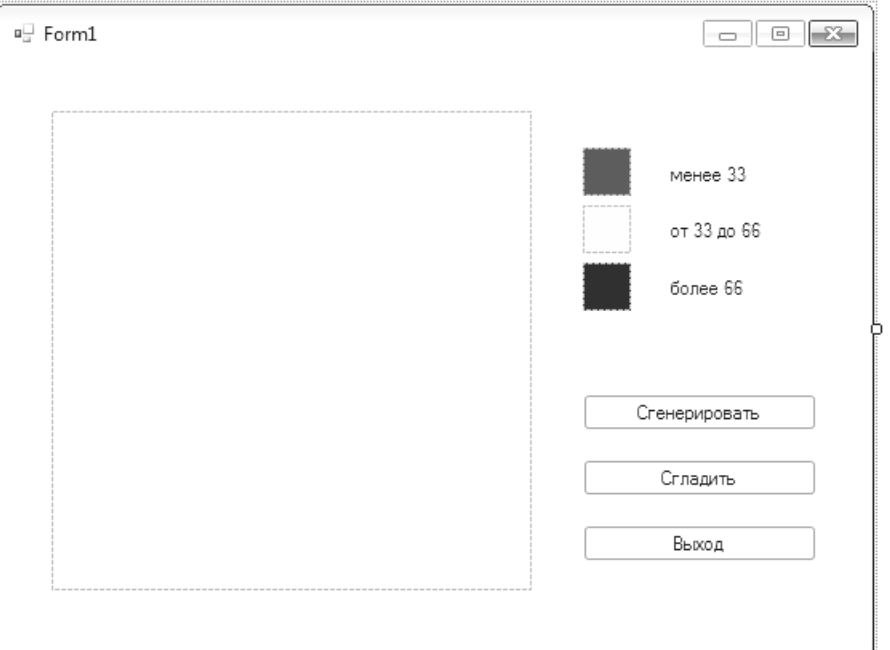

Рис. 2 *Легенда для цветовой градации высот*

12. Для создания легенды можно использовать три компонента PictureBox размером 30х30 и загрузить в них файлы \*.bmp, соответствующего размера и цвета.

13. Теперь запишем код в процедуру SetPixel\_Example.

```
Для двумерных массивов вся работа проходит во вложенных циклах –
for (int Xcount = 0; Xcount < pic.Width; Xcount++)
 {
         for (int Ycount = 0; Ycount < pic. Height;
```
Ycount++)

Необходимо проверить каждое значение массива на принадлежность одной из цветовых категорий и покрасить соответствующий значению пиксель изображения.

{ if (ardata[Xcount, Ycount] < 33 ) pic.SetPixel(Xcount, Ycount, Color.Red); if ((ardata[Xcount, Ycount] < 66) && (ardata[Xcount,  $Ycount$  > 33))

pic.SetPixel(Xcount, Ycount, Color.Green);

if ((ardata[Xcount, Ycount] < 100) && (ardata[Xcount,  $Ycount$  > 66))

```
pic.SetPixel(Xcount, Ycount, Color.Blue);
```
}

14. В конец процедуры нажатия кнопки добавить вызов процедуры XetPixel\_Example:

SetPixel Example(null);

15. Проверить работоспособность кода.

16. Создать процедуру для обработки нажатия кнопки «Сгладить».

17. Переопределите массив AvgData так же как основной массив. Рассчитайте его элементы по формуле среднего арифметического. Всего используется 9 формул.

```
for (i = 0; i < 300; i++)for (j = 0; j < 300; j++)if ((i == 0) & & (j == 0)){ avgdata[i, j] = (\text{ardata}[i, j] +\ardata[i + 1, j] + ardata[i + 1, j + 1] + ardata[i, j +1]) /4;\rightarrow
```
18. Создайте процедуру SetPixel\_Example2, которая будет отрисовывать пиксели в соответствии со значениями массива AvgData.

```
private void SetPixel Example2 (PaintEventArgs e)
    \left\{ \right.Bitmap pic = new Bitmap (Img1.Width, Img1.Height);
         for (int Xcount = 0; Xcount < pic. Width; Xcount++)
         \left\{ \right.for (int Ycount = 0; Ycount < pic. Height;
Ycount++)if (avgdata[Xcount, Ycount] < 33)pic.SetPixel(Xcount, Ycount, Color.Red);
         if ((\text{avqdata}[\text{Xcount}, \text{Ycount}] < 66) & &
(avqdata[Xcount, Ycount] > 33))pic.SetPixel(Xcount, Ycount, Color.Green);
         if ((avgdata[Xcount, Ycount] < 100) &\&(avqdata[Xcount, Ycount] > 66))pic.SetPixel(Xcount, Ycount, Color.Blue);
           \mathcal{L}Imq1. Imaqe = pic;\}
```
19. Проверить работоспособность программы.

### Разработка графического редактора

Постановка задачи: Разработать графический редактор, осуществляющий рисование простейших фигур: линия, прямоугольник, круг, позволяет задать заливку, границу фигур и ее толщину, а также предусматривает возможность рисования по типу карандаша.

### Ход работы:

1. Создать новый проект с графическим интерфейсом.

2. На форме разместить компоненты PictureBox, SaveFileDialog и OpenFileDialog.

3. Компонент PictureBox переименовать в Img1.

4. Добавить компонент ToolStripMenuItem, переименовать его в Menu1.

5. Добавить туда два пункта – «Сохранить» и «Загрузить».

6. Добавить пять кнопок. Каждая кнопка будет обозначать инструменты графического редактора: линия, карандаш, ластик, прямоугольник, эллипс. Переименовать кнопки в btnLine, btnPen, btnEraser, btnRect, btnEll соответственно. Удалить текст из кнопок (очистить свойство Text) в свойство BackgroundImage добавить ссылку на соответствующую картинку. Для того чтобы растянуть картинку по всей кнопке, необходимо раскрыть свойство BackgroundImage и в появившемся свойстве BackgroundImageLayout выбрать опцию Stretch.

7. Для учета включенного инструмента (линия, карандаш, ластик, прямоугольник, эллипс) объявить глобальные переменные типа Boolean – bLine, bPen, bEraser, bRect, bEll.

8. Также для включения режима рисования необходимо объявить глобальную переменную типа Boolean под названием IsClicked.

9. Объявить четыре глобальные переменные типа integer и присвоить им значение 0:

int  $X = 0$ ; int  $X1 = 0$ ; int  $Y = 0$ : int  $Y1 = 0$ ;

10. Создать обработчики события нажатия для всех кнопок и прописать код включения соответствующего режима и отключения остальных (пример для кнопки btnLine)

```
bLine:=True;
bPen:=False;
bEraser:=False;
bRect:=False;
bEll:=False;
```
11. В процедуре создания формы отключить все режимы, присвоив логическим переменным значения false.

12. Для реализации работы приложения создать обработчики событий MouseDown, MouseUp, MouseMove компонента Img1.

13. В событии img1\_MouseDown присвоить переменной IsClicked значение true и записать положение курсора в созданные ранее переменные:

 $X = e.X$ ;

 $Y = e.Y;$ 

14. Реализуем рисовании линии в методе Img1\_Paint.

Сначала создадим экземпляр графического интерфейса dLine, на котором будут отрисовываться фигуры:

Graphics dline = e.Graphics;

А так же экземпляр пера dPen, в котором задаётся цвет и толщина линии

Pen dPen = new Pen(Color.Black, 2);

Далее при выполнении условия bLine == true необходимо прорисовать линию с помощью функции DrawLine:

dLine.DrawLine(dPen, new Point(X, Y), new Point $(X1, Y1)$ );

где Point(X,Y) – координаты начального положения курсора, а Point(X1,Y1) –координаты конечного положения курсора.

15. Конечное положение курсора при рисовании линии необходимо обозначить в методе Img1\_MouseMove:

```
if (IsClicked == true)
\left\{\begin{array}{ccc} & & \\ & & \end{array}\right\} if ((bLine == true) 
\{X1 = e.X;Y1 = e.Y;
                    img1.Invalidate();
 }
 }
```
16. Далее реализуем рисование прямоугольника – при нажатии левой кнопки мыши запоминаются координаты левого верхнего угла будущего прямоугольника, если отпустить зажатую кнопку, то рисуется прямоугольник – левый верхний угол – координаты начального положения курсора, правый нижний угол – координаты конечного положения курсора.

Для этого в методе Img1\_Paint необходимо создать экземпляр прямоугольника и создать его с помощью функции DrawRectangle, которая в качестве параметров использует экземпляр пера dPen и экземпляр прямоугольника rect с заданными координатами:

```
if (bRect == true)
\{Rectangle rect = new Rectangle(X, Y, X1, Y1);
      dline.DrawRectangle(dPen, rect);
 }
```
17. Конечные координаты положения курсора можно получить тем же способом, что использовался в пункте 15, только для этого необходимо, чтобы соблюдалось условие bRect == true.

18. Рисование эллипса почти не отличается от рисования прямоугольника. Сначала создаётся экземпляр прямоугольника, в который будет вписан эллипс, а дальше идёт создание эллипса с помощью функции DrawEllipse.

```
if (bE11 == true) {
       Rectangle rect = new Rectangle(X, Y, X1, Y1);
        dline.DrawEllipse(dPen, rect);
    }
```
19. Конечные координаты положения курсора записываются ранее использованным способом. Только для создания эллипса будет использоваться условие bEll == true.

20. Для создания инструментов «карандаш» и «ластик» необходимо глобально объявить экземпляры класса SolidBrush: dBrush и dEraser; а также экземпляр графического интерфейса myGraphics.

```
SolidBrush dBrush;
SolidBrush dEraser;
Graphics myGraphics;
```
21. Далее в методе Form1\_Load необходимо задать цвет карандаша и ластика:

dBrush = new SolidBrush(Color.Black); dEraser = new SolidBrush(Color.White);

22. В методе Img1\_MouseMove необходимо создать графический интерфейс в объявленном ранее экземпляре myGraphics. Точки, созданные при использовании карандаша или ластика в данном случае представляют собой эллипсы 5 на 5 пикселей, использующие кисти dBrush и dEraser соответственно. Конечный вид метода Img1\_MouseMove представлен ниже:

```
private void Img1_MouseMove(object sender, 
MouseEventArgs e)
       {
         if (IsClicked == true)
   \{ myGraphics = Img1.CreateGraphics();
             if (bPen == true)
    {
                   myGraphics.FillEllipse(dBrush, e.X, 
e.Y, 5, 5); }
             if (bEraser == true)
    {
                   myGraphics.FillEllipse(dEraser, e.X, 
e.Y, 5, 5); }
            if ((bLine == true) || (bRect == true) ||(bEll == true))
    {
                  X1 = e.X;Y1 = e.Y;img1.Invalidate();
    }
    } 
       }
```
23. При запуске приложения можно заметить, что при переключении инструмента рисования созданный ранее рисунок пропадает. Это связано с тем, что создаваемый рисунок не сохраняется в памяти компьютера. Для устранения данного недостатка необходимо доработать приложение.

24. В методе Img1\_MouseUp при активации любого из инструментов значение переменной IsClicked меняется на false.

if ((bPen == true) || (bEraser == true) || (bLine == true)  $||$  (bRect == true)  $||$  (bEll == true)) { IsClicked = false;

25. Далее необходимо создать:

 Экземпляр прямоугольника, имеющего размеры компонента Img1 Rectangle  $r = img1$ . RectangleToScreen

(img1.ClientRectangle) ;

 Экземпляр точечного рисунка BitMap, размер которого равен размерам созданного ранее прямоугольника

Bitmap  $b = new Bitmap(r.Width, r.Height);$ 

 Экземпляр графического интерфейса, который в качестве загружаемого рисунка использует созданный выше точечный рисунок.

Graphics  $q =$  Graphics. From Image(b);

26. Заполнение рисунка осуществляется с помощью функции CopyFromScreen, которая имеет три параметра. Первый параметр вычисляет положение компонента, который будет использоваться в качестве области для копирования, второй обозначает начальные координаты копируемой области экрана, а третий – конечные координаты.

g.CopyFromScreen(r.Location, new Point(0, 0), r.Size);

27. Сохраним полученный точечный рисунок.

b.Save(filepath);

где filepath – полное имя сохраняемого точечного рисунка. Для удобства рекомендуется сохранить рисунок в папке с проектом.

28. Сохранение точечного рисунка через меню осуществляется аналогичным методом, только после копирования изображения с экрана вызывается диалог сохранения файла и полное имя файла задается через компонент saveFileDialog1:

saveFileDialog1.ShowDialog();

 if (saveFileDialog1.FileName != "") //при несоблюдении данного условия закрытие диалога без выбора файла вызовет исключение и приложение прекратит работу b.Save(saveFileDialog1.FileName);

29. Проверить работоспособность кода и сдать задание преподавателю. Самостоятельно добавить выбор цвета границ и фона, а также толщины границы.

# <span id="page-16-0"></span>**5. Критерии оценки умений, навыков (в том числе и заявленных компетенций)**

### **5.1. Текущая аттестация по разделам практики**

Текущая аттестация производится путем защиты выполненной практической работы.

### **Критерии оценки практических заданий**

Задание выполняется в классе и сдается преподавателю. Оценка производится по системе зачет/не зачет. Зачет выставляется студенту в случае, если он полностью выполнил все пункты практического задания.

#### **Контрольные вопросы для текущей аттестации по учебной практике**

- 1. Пространство имен System.Drawing
- 2. Класс Graphics: обзор свойств и методов.
- 3. Методы рисования класса Graphics: методы DrawLine(Pen, Point, Point), DrawRectangle(Pen, Rectangle).
- 4. Методы рисования класса Graphics: метод DrawImage().
- 5. Класс Pen: обзор свойств и методов.
- 6. Класс Brush: обзор свойств и методов.
- 7. Класс Bitmap: обзор свойств и методов.
- 8. Класс Bitmap: метод SetPixel (int x, int y, System.Drawing.Color color).
- 9. Компонент pictureBox: обзор свойств и методов.
- 10.Компонент pictureBox: свойство Image. Назначение картинки компоненту.

### **Критерии оценки:**

Вопросы текущей аттестации задаются студенту в ходе выполнения практических заданий в момент их сдачи преподавателю. Система оценивания – зачет/не зачет. Зачет выставляется в случае выполнения всех пунктов практического задания и ответа на дополнительные вопросы (не более 3-х вопросов).

### **5.2. Промежуточная аттестация по практике**

### **Контрольные задания для промежуточной аттестации**

Для получения зачета обучающийся должен написать контрольную работу.

### **Вариант 1**

Создать приложение, визуализирующее поступление товаров на склад:

- имеется 2 отдела разной температуры хранения с заданным количеством полок (емкость полок как и их количество установлено программно);
- размеры товара определяются объемом;
- при поступлении указывается температурный режим товара;
- программа должна устанавливать полную загруженность полки;
- после визуализации передвинуть товар нельзя.
- реализовать сохранение схемы.

### **Вариант 2**

Создать приложение для построения графика прямой по заданным пользователем параметрам (уравнение y=ax+b). Отобразить оси координат и разметку осей.

## **Вариант 3**

Создать приложение, визуализирующее сроки годности товаров:

- товары заносятся в список;
- каждый товар характеризуется датой изготовления и сроком годности;
- назначить цветовую дифференциацию для степени просроченности (подошел срок, вышел срок и совсем просрочено, например);
- можно визуализировать ограниченное количество товаров;
- реализовать сохранение схемы.

### **Вариант 4**

Создать приложение для построения поверхности ландшафта с параметрами пользователя:

- количество цветов ландшафта (максимальное количество цветов можно зафиксировать);
- минимальная и максимальная высота.

### **Вариант 5**

Создать приложение для построения поверхности ландшафта с добавлением точек и рисованием дорог по этим точкам. Для дорог рассчитать их длину по формуле:

1. 
$$
d = \sqrt{(x_2 - x_1)^2 + (y_2 - y_1)^2}
$$

**Критерии оценки:** Максимальное число баллов за контрольную работу – 25 баллов рейтинга. Балльная система оценки контрольной работы представлена в таблице 1.

Таблица 1

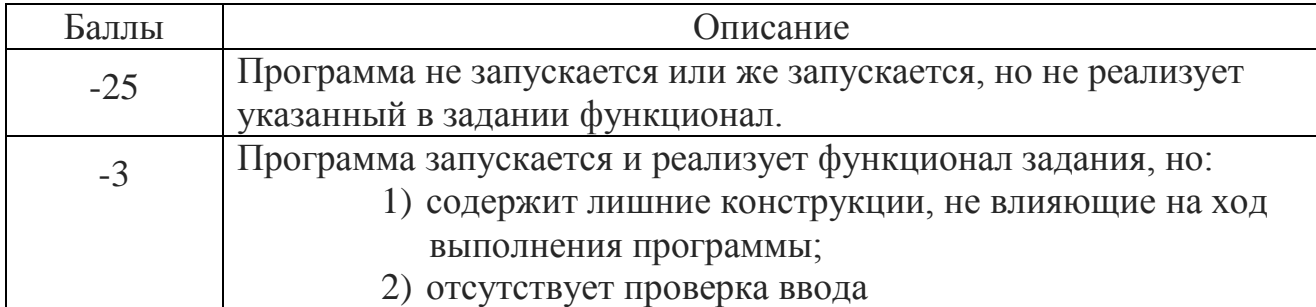

**Критерии снижения баллов**

Для перевода баллов рейтинга в традиционную систему оценок можно использовать таблицу 2.

Таблица 2

### **Перевод баллов в традиционную систему оценивания**

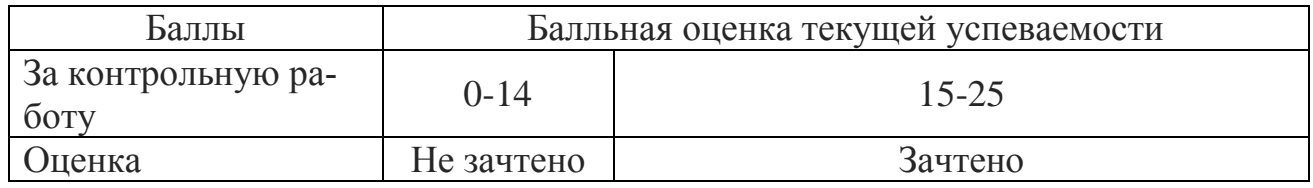

### **Вопросы промежуточной аттестации (зачета):**

- 1. Пространство имен System.Drawing.
- 2. Класс Graphics: обзор свойств и методов.
- 3. Методы рисования класса Graphics: методы DrawLine(Pen, Point, Point), DrawRectangle(Pen, Rectangle).
- 4. Методы рисования класса Graphics: метод DrawImage().
- 5. Класс Pen: обзор свойств и методов.
- 6. Класс Brush: обзор свойств и методов.
- 7. Класс Bitmap: обзор свойств и методов.
- 8. Класс Bitmap: метод SetPixel (int x, int y, System.Drawing.Color color).
- 9. Компонент pictureBox: обзор свойств и методов.
- 10.Компонент pictureBox: свойство Image. Назначение картинки компоненту.

Вопросы практического характера:

- 11.В каких случаях можно не создавать объект класса Bitmap?
- 12.Что представляет из себя тип Point?
- 13.Какие параметры задаются для метода DrawRectangle()?
- 14.Где в компоненте pictureBox находится координата 0,0?
- 15.В каких случаях можно не задавать объект Pen?
- 16.За счет чего можно привязать объект Graphics к компоненту pictureBox?
- 17.Как на этапе разработки настроить цвет pictureBox?
- 18.Как осуществить закраску отдельного пикселя?
- 19.Чем попиксельная закраска отличается от заливки?

20.Как рассчитать координаты на плоскости для pictureBox?

### **Критерии оценивания результатов обучения**

Таблица 3

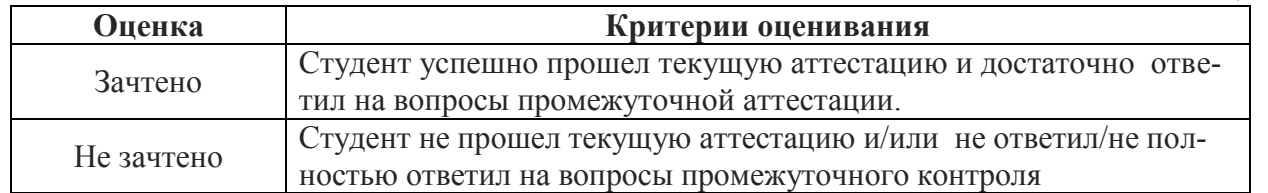

Студенты, не выполнившие программы практик по уважительной причине, направляются на практику вторично, в свободное от учебы время, либо практика переносится на следующий год с оформлением соответствующего приказа.

Студенты, не выполнившие программы практик без уважительной причины, или получившие отрицательную оценку отчисляются из Университета как имеющие академическую задолженность в порядке, предусмотренном Уставом Университета.

## <span id="page-20-0"></span>**6. Учебно-методическое и информационное обеспечение практики**

## <span id="page-20-1"></span>*6.1 Основная литература*

1. Барков, И.А. Объектно-ориентированное программирование : учебник / И.А. Барков. — Санкт-Петербург : Лань, 2019. — 700 с. — ISBN 978-5-8114- 3586-9. — Текст : электронный // Лань : электронно-библиотечная система. — URL: https://e.lanbook.com/book/119661 (дата обращения: 18.02.2020). — Режим доступа: для авториз. пользователей.

2. Залогова, Л.А. Основы объектно-ориентированного программирования на базе языка С# : учебное пособие / Л.А. Залогова. — 2-е изд., стер. — Санкт-Петербург : Лань, 2020. — 192 с. — ISBN 978-5-8114-4757-2. — Текст : электронный // Лань : электронно-библиотечная система. — URL: https://e.lanbook.com/book/126160 (дата обращения: 18.02.2020). — Режим доступа: для авториз. пользователей.

## <span id="page-20-2"></span>*6.2 Дополнительная литература*

1. Симонова, Е.В. Структуры данных в С#: линейные и нелинейные динамические структуры : учебное пособие / Е.В. Симонова. — Санкт-Петербург : Лань, 2018. — 152 с. — ISBN 978-5-8114-3098-7. — Текст : электронный // Лань : электронно-библиотечная система. — URL: https://e.lanbook.com/book/110938 (дата обращения: 18.02.2020). — Режим доступа: для авториз. пользователей.

2. Старолетов, С.М. Основы тестирования и верификации программного обеспечения : учебное пособие / С.М. Старолетов. — Санкт-Петербург : Лань, 2018. — 344 с. — ISBN 978-5-8114-3041-3. — Текст : электронный // Лань : электронно-библиотечная система. — URL: https://e.lanbook.com/book/110939 (дата обращения: 18.02.2020). — Режим доступа: для авториз. пользователей.

3. Тюкачев, Н.А. C#. Основы программирования : учебное пособие / Н.А. Тюкачев, В.Г. Хлебостроев. — 3-е изд., стер. — Санкт-Петербург : Лань, 2018. — 272 с. — ISBN 978-5-8114-2567-9. — Текст : электронный // Лань : электронно-библиотечная система. — URL: https://e.lanbook.com/book/104962 (дата обращения: 18.02.2020). — Режим доступа: для авториз. пользователей.

4. Белугина, С. В. Разработка программных модулей программного обеспечения для компьютерных систем. Прикладное программирование : учебное пособие / С. В. Белугина. — Санкт-Петербург : Лань, 2020. — 312 с. — ISBN 978-5-8114-4496-0. — Текст : электронный // Лань : электронно-библиотечная система. — URL: https://e.lanbook.com/book/133920 (дата обращения: 18.02.2020). — Режим доступа: для авториз. пользователей.

# <span id="page-21-0"></span>*6.3. Программное обеспечение и Интернет-ресурсы*

Обязательное ПО:

1. ОС Windows 7, Microsoft 2009;

2. Браузер: Internet [Explorer](http://internet-explorer-8.ru.softonic.com/) не ниже 11 версии, Google Chrome, Яндекс.Браузер или аналоги.

Дополнительное ПО:

1. Visual Studio 2010, Microsoft 2010

Интернет-ресурсы:

1. http://www.ixbt.com – Новости технологий, обзоры гаджетов, смартфонов, бытовой техники и автомобилей – открытый доступ;

2. https://habr.com/ru – русскоязычный [веб-сайт](https://ru.wikipedia.org/wiki/%D0%92%D0%B5%D0%B1-%D1%81%D0%B0%D0%B9%D1%82) в формате [коллективного](https://ru.wikipedia.org/wiki/%D0%9A%D0%BE%D0%BB%D0%BB%D0%B5%D0%BA%D1%82%D0%B8%D0%B2%D0%BD%D1%8B%D0%B9_%D0%B1%D0%BB%D0%BE%D0%B3)  [блога](https://ru.wikipedia.org/wiki/%D0%9A%D0%BE%D0%BB%D0%BB%D0%B5%D0%BA%D1%82%D0%B8%D0%B2%D0%BD%D1%8B%D0%B9_%D0%B1%D0%BB%D0%BE%D0%B3) с элементами [новостного сайта,](https://ru.wikipedia.org/wiki/%D0%9D%D0%BE%D0%B2%D0%BE%D1%81%D1%82%D0%BD%D0%BE%D0%B9_%D1%81%D0%B0%D0%B9%D1%82) созданный для публикации новостей, аналитических статей, мыслей, связанных с [информационными технология](https://ru.wikipedia.org/wiki/%D0%98%D0%BD%D1%84%D0%BE%D1%80%D0%BC%D0%B0%D1%86%D0%B8%D0%BE%D0%BD%D0%BD%D1%8B%D0%B5_%D1%82%D0%B5%D1%85%D0%BD%D0%BE%D0%BB%D0%BE%D0%B3%D0%B8%D0%B8)[ми,](https://ru.wikipedia.org/wiki/%D0%98%D0%BD%D1%84%D0%BE%D1%80%D0%BC%D0%B0%D1%86%D0%B8%D0%BE%D0%BD%D0%BD%D1%8B%D0%B5_%D1%82%D0%B5%D1%85%D0%BD%D0%BE%D0%BB%D0%BE%D0%B3%D0%B8%D0%B8) [бизнесом](https://ru.wikipedia.org/wiki/%D0%91%D0%B8%D0%B7%D0%BD%D0%B5%D1%81) и [интернетом–](https://ru.wikipedia.org/wiki/%D0%98%D0%BD%D1%82%D0%B5%D1%80%D0%BD%D0%B5%D1%82) открытый доступ.